## *Rock Referência Técnica - P&R* TSD-QA (2013/04)

## 1. P: Como desabilitar a VGA integrada em placas-mãe FM2?

R: Por favor entre em BIOS\Advanced\North Bridge Configuration, ajuste a opção [Share Memory] para Auto, e desative a opção [Dual Graphics].

## 3. P: Como eu posso utilizar a função de Wake On LAN no Ubuntu (Kernel versão 3.2.0-23) na série Vision 3D?

- R: Por favor siga os passos abaixo para utilizar a função WOL.
	- 1. Por favor ative "Onboard LAN power on" em BIOS\Advanced\ACPI.
	- 2. Conecte o cabo de rede.
	- 3. Procure o terminal na Dash e abra-o.

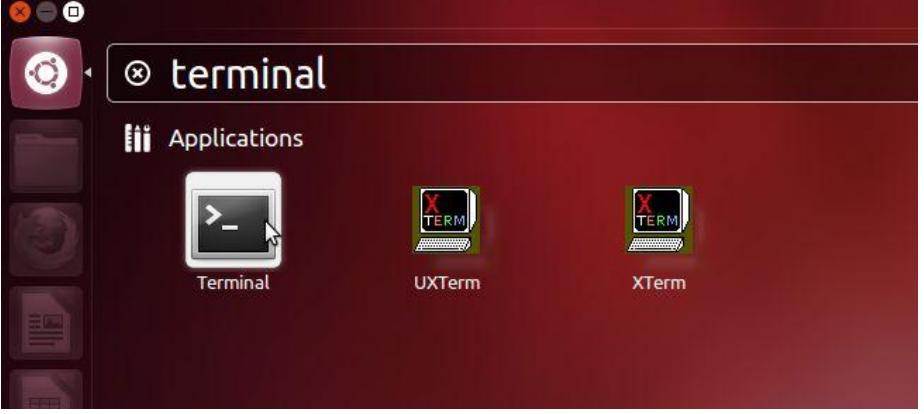

- 4. Por favor instale o ethtool para ativar o WOL seguindo os seguintes comandos (conforme a imagem) #sudo apt-get update
	- #sudo apt-get install ethtool #sudo ethtool –s eth0 wol g #sudo reboot

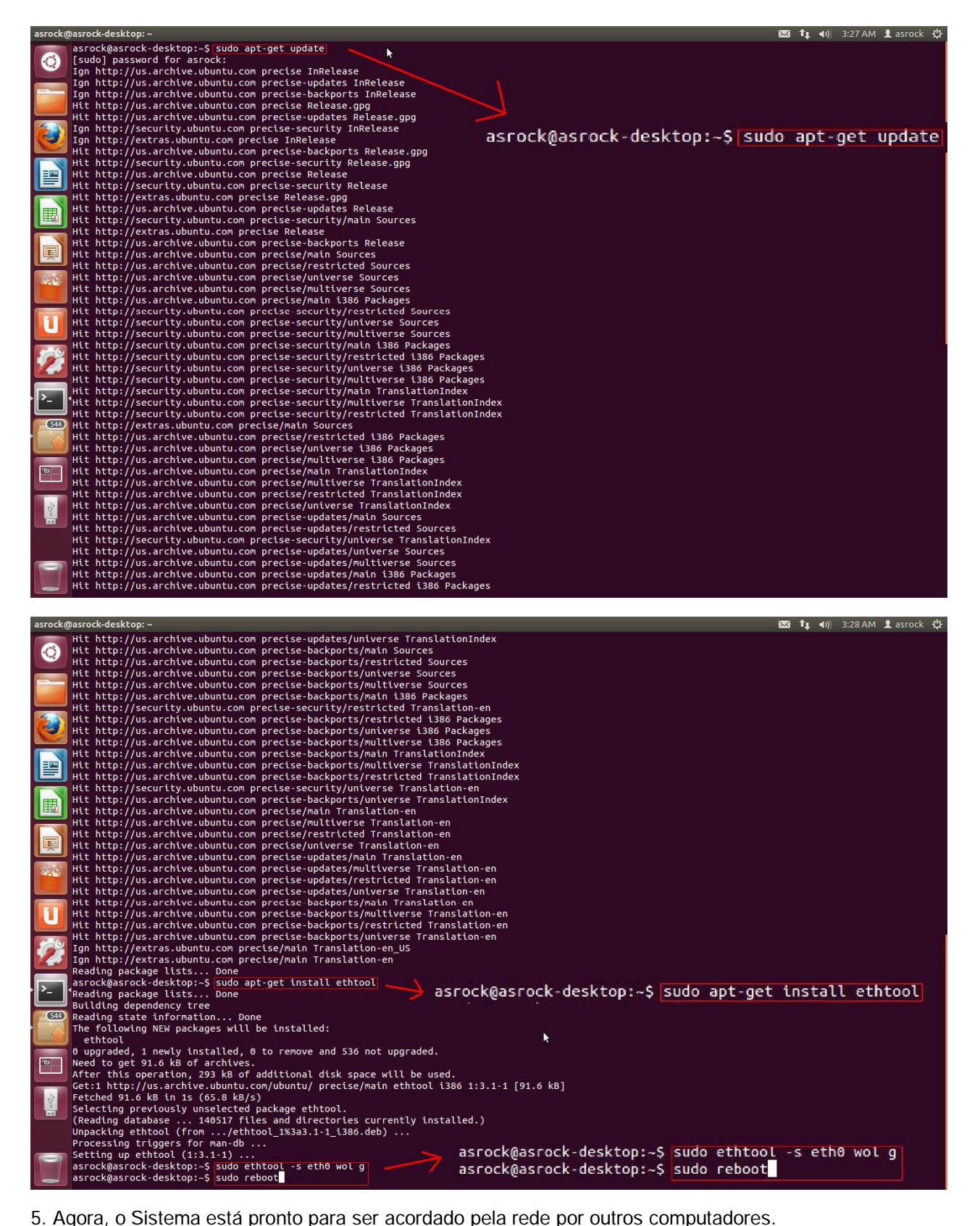